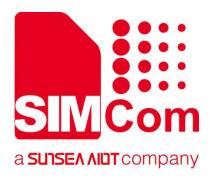

# SIM7070\_SIM7080\_SIM7090 Series\_FS \_Application Note

**LPWA Module** 

**SIMCom Wireless Solutions Limited** 

Building B, SIM Technology Building, No.633, Jinzhong Road Changning District, Shanghai P.R. China Tel: 86-21-31575100 support@simcom.com www.simcom.com

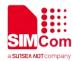

| Document Title: | SIM7070_SIM7080_SIM7090 Series_FS_Application Note |  |
|-----------------|----------------------------------------------------|--|
| Version:        | 1.02                                               |  |
| Date:           | 2020.7.8                                           |  |
| Status:         | Released                                           |  |

#### GENERAL NOTES

SIMCOM OFFERS THIS INFORMATION AS A SERVICE TO ITS CUSTOMERS, TO SUPPORT APPLICATION AND ENGINEERING EFFORTS THAT USE THE PRODUCTS DESIGNED BY SIMCOM. THE INFORMATION PROVIDED IS BASED UPON REQUIREMENTS SPECIFICALLY PROVIDED TO SIMCOM BY THE CUSTOMERS. SIMCOM HAS NOT UNDERTAKEN ANY INDEPENDENT SEARCH FOR ADDITIONAL RELEVANT INFORMATION, INCLUDING ANY INFORMATION THAT MAY BE IN THE CUSTOMER'S POSSESSION. FURTHERMORE, SYSTEM VALIDATION OF THIS PRODUCT DESIGNED BY SIMCOM WITHIN A LARGER ELECTRONIC SYSTEM REMAINS THE RESPONSIBILITY OF THE CUSTOMER OR THE CUSTOMER'S SYSTEM INTEGRATOR. ALL SPECIFICATIONS SUPPLIED HEREIN ARE SUBJECT TO CHANGE.

#### COPYRIGHT

THIS DOCUMENT CONTAINS PROPRIETARY TECHNICAL INFORMATION WHICH IS THE PROPERTY OF SIMCOM WIRELESS SOLUTIONS LIMITED COPYING, TO OTHERS AND USING THIS DOCUMENT, ARE FORBIDDEN WITHOUT EXPRESS AUTHORITY BY SIMCOM. OFFENDERS ARE LIABLE TO THE PAYMENT OF INDEMNIFICATIONS. ALL RIGHTS RESERVED BY SIMCOM IN THE PROPRIETARY TECHNICAL INFORMATION , INCLUDING BUT NOT LIMITED TO REGISTRATION GRANTING OF A PATENT, A UTILITY MODEL OR DESIGN. ALL SPECIFICATION SUPPLIED HEREIN ARE SUBJECT TO CHANGE WITHOUT NOTICE AT ANY TIME.

#### SIMCom Wireless Solutions Limited

Building B, SIM Technology Building, No.633 Jinzhong Road, Changning District, Shanghai P.R. China Tel: +86 21 31575100

Email: simcom@simcom.com

#### For more information, please visit:

https://www.simcom.com/download/list-863-en.html

For technical support, or to report documentation errors, please visit: https://www.simcom.com/ask/ or email to: support@simcom.com

mapon www.onnoonn.oonnaon

Copyright © 2020 SIMCom Wireless Solutions Limited All Rights Reserved.

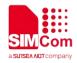

# **About Document**

# **Version History**

| Version | Date      | Owner          | What is new         |
|---------|-----------|----------------|---------------------|
| V1.00   | 2019.9.2  | Xiangning.Meng | First Release       |
| V1.01   | 2020.2.26 | Wenjie.Lai     | Added product types |
| V1.02   | 2020.7.8  | Wenjie.Lai     | All                 |

### Scope

### This document applies to the following products

| Name              | Туре          | Size(mm)      | Comments |
|-------------------|---------------|---------------|----------|
| SIM7080G          | CAT-M/NB      | 17.6*15.7*2.3 | N/A      |
| SIM7070G/SIM7070E | CAT-M/NB/GPRS | 24*24*2.4     | N/A      |
| SIM7070G-NG       | NB/GPRS       | 24*24*2.4     | N/A      |
| SIM7090G          | CAT-M/NB      | 14.8*12.8*2.0 | N/A      |

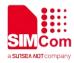

# Contents

| Ak | About Document                       |   |
|----|--------------------------------------|---|
|    | Version History                      |   |
|    | Scope                                |   |
| Co | Contents                             | 4 |
| 1  | Introduction                         | 5 |
|    | 1.1 Purpose of the document          | 5 |
|    | 1.2 Related documents                | 5 |
|    | 1.3 Conventions and abbreviations    |   |
| 2  |                                      | 6 |
| 3  | B FS Examples                        | 7 |
|    | 3.1 Download a file                  | 7 |
|    | 3.2 Upload a file                    | 7 |
|    | 3.3 Delete a file                    |   |
|    | 3.4 Rename a file                    |   |
|    | 3.5 Get the free size of File System |   |
|    |                                      |   |

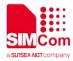

# 1 Introduction

### 1.1 Purpose of the document

Based on module AT command manual, this document will introduce FS application process.

Developers could understand and develop application quickly and efficiently based on this document.

#### 1.2 Related documents

[1] SIM7070\_SIM7080\_SIM7090 Series\_AT Command Manual

### 1.3 Conventions and abbreviations

In this document, the GSM engines are referred to as following term:

- ME (Mobile Equipment);
- MS (Mobile Station);
- TA (Terminal Adapter);
- DCE (Data Communication Equipment) or facsimile DCE (FAX modem, FAX board);

In application, controlling device controls the GSM engine by sending AT Command via its serial interface. The controlling device at the other end of the serial line is referred to as following term:

- TE (Terminal Equipment);
- DTE (Data Terminal Equipment) or plainly "the application" which is running on an embedded system;

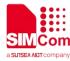

# 2 AT Commands for FS

| Command     | Description                                         |
|-------------|-----------------------------------------------------|
| AT+CFSINIT  | Get Flash Data Buffer                               |
| AT+CFSWFILE | Write File to the Flash Buffer Allocated by CFSINIT |
| AT+CFSRFILE | Read File from Flash                                |
| AT+CFSDFILE | Delete the File from the Flash                      |
| AT+CFSGFIS  | Get File Size                                       |
| AT+CFSREN   | Rename a file                                       |
| AT+CFSGFRS  | Get the size of file system                         |
| AT+CFSTERM  | Free the Flash Buffer Allocated by CFSINIT          |

For detail information, please refer to "SIM7070\_SIM7080\_SIM7090 Series\_AT Command Manual".

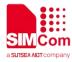

# 3 FS Examples

# 3.1 Download a file

//Download Examples

| AT+CFSINIT<br>OK                    | //Allocate the data buffer.                                                                                               |
|-------------------------------------|----------------------------------------------------------------------------------------------------|
| AT+CFSWFILE=0,"001.txt",0,100,10000 | //Set file parameters and get ready to write the data to the beginning to the end of the file "001.txt"                   |
| DOWNLOAD                            | in /custapp/ folder, which size is 100 bytes.<br>//It is ready to receive data from UART, and DCD<br>has been set to low. |
|                                     | //Begin to download data to UART. " " means                                                                               |
| OK                                  | data. "OK" means data transfer is finished and DCD is set to high.                                                        |
| AT+CFSGFIS=0,"001.txt"              | //Get the txt file size.                                                                                                  |
| +CFSGFIS: 100                       | //The file size is 100 bytes.                                                                                             |
| ОК                                  |                                                                                                    |
| AT+CFSTERM<br>OK                    | //Free the data buffer.                                                                                                   |

# 3.2 Upload a file

| //Upload Examples               |                                                        |
|---------------------------------|--------------------------------------------------------|
| AT+CFSINIT                      | //Allocate the data buffer.                            |
| OK                              |                                                        |
| AT+CFSRFILE=0,"001.txt",0,100,0 | //Set file parameters and get ready to read the data   |
|                                 | from the beginning to the end of the file "001.txt" in |
|                                 | /custapp/ folder, which size is 100 bytes.             |
|                                 | //Begin to received data from UART. "" means           |
| ОК                              | data. "OK" means data transfer is finished and         |

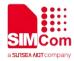

#### AT+CFSGFIS=0,"001.txt"

+CFSGFIS: 100

OK AT+CFSTERM OK DCD is set to high. //Get the txt file size. //The file size is 100 bytes.

//Free the data buffer.

#### 3.3 Delete a file

Delete the file "001.txt" from the module flash.

//Delete file Examples

| AT+CFSINIT                    | //Allocate the data buffer.                      |
|-------------------------------|--------------------------------------------------|
| OK<br>AT+CFSDFILE=0,"001.txt" | //Delete the file "001.txt" in /custapp/ folder. |
| OK<br>AT+CFSTERM              | //Free the data buffer.                          |
| OK                            |                                                  |

# 3.4 Rename a file

Rename the AMR file "001.txt" as "002.txt".

| //Rename file Examples          |                                           |
|---------------------------------|-------------------------------------------|
| AT+CFSINIT<br>OK                | //Allocate the data buffer.               |
| AT+CFSREN=0,"001.txt","002.txt" | //Rename the file "001.txt" to "002.txt". |
| OK<br>AT+CFSTERM                | //Free the data buffer.                   |
| OK                              |                                           |

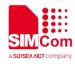

# 3.5 Get the free size of File System

Get the free size of file system.

//Rename file Examples

AT+CFSINIT OK AT+CFSGFRS? +CFSGFRS: 22151168

OK AT+CFSTERM OK //Allocate the data buffer.

//Get the size of File System.
//the free size of file system is 22151168

//Free the data buffer.